# 本製品の取り付けについて

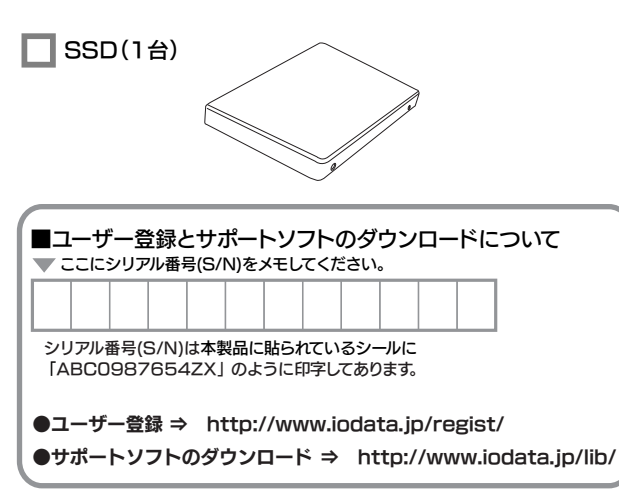

- 箱の中には以下のものが入っています。
- にチェックをつけながら、ご確認ください。

ノートパソコンを分解した場合、パソコンメーカーの保証対応を 注意 受けられなくなる場合があります。ハードディスクの交換に関して 本体メーカーへのお問い合せはご遠慮くださいますようお願い申 し上げます。交換作業においてパソコン本体および弊社製品を破 損された場合、本体メーカー、および弊社では一切保証いたしか ねますので、ご了承ください。

●本製品のノートパソコンへの取り付け作業は、弊社ハードディスク交換 サービス、または販売店様等で実施されている取り付けサービスをご利 用ください。

B-MANU201313-01

# 箱の中の確認

# 取扱説明書(1枚)[本紙]

■ サポートソフトCD-ROM(1枚)

●SATAインターフェイス環境があること。 また、それに本製品を接続できること。

# **I**-O DATA **SSDN-STHシリーズ** はじめにお読みください

万が一不足品がございましたら、弊社サポートセンターまでご連絡ください。

●お客様ご自身での取り付け作業に関しての、ハードディスク交換、OS再インストー ル、環境移行方法等のお問い合わせには、弊社サポートセンターではお答えできま せんのでご了承ください。

※図は実際のものと異なる場合があります。

# 動作環境

## 本製品を使うことができるパソコン環境を説明します。

●本製品にOSをインストールする場合 OSのインストール方法は、お使いの環境によって異なる場合があります。 そのため弊社では、OSのインストールについてのサポート・保証はいたしてお

りません。

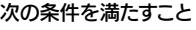

## 対応機種および対応OS

## お買い上げいただきありがとうございます。

この説明書は事故を防ぐための重要な注意事項と本製品を使う前の 準備について説明しています。この説明書および他のマニュアルをよ くお読みのうえ、製品を安全にお使いください。お読みになったあと は、いつでも見られるところに必ず保管してください。

# 安全にお使いいただくために

時間をおいて、結露がなくなってからお使いください。本製品を寒い所から暖かい 場所へ移動したり、部屋の温度が急に上昇すると、表面・内部が結露する場合があります。 そのまま使うと誤動作や故障の原因となる場合があります。

5)お買い上げ後の輸送、移動時の落下・衝撃などお取り扱いが不適当なた 

っ, <sub>スポルサッ</sub>, <sub>「W</sub>island Suxter Starter Starter Starter Starter Starter Starter Starter Starter Starter Starter Starter<br>7)取扱説明書に記載の使用方法または注意に反するお取り扱いに起因す

、る政陣もしくは損傷。<br>)弊社以外で改造、調整、部品交換などをされた場合。 その他弊社の判断に基づき有料と認められる場合。

,<br>- 『無証期間が無期限の製品において、初回に導入した装置以外での使用。

\*製品の故障、または使用によって生じた保存データの消失など、直接およ 

#### 6 保証有効範囲

- ハードウェア保証書は日本国内においてのみ有効です。
	-
- / \ | ''フェノ・I'w#ull=i vs.ロイツ曲")10-02-0-10-2/2プロスリ、タ 。<br>「This Warrantly is valid only in Japan.<br>K/一ドウェア保証書は、ハードウェア保証書および本保証規定に明示した期間、条件のもとにおいて無料修理<br>をお約束するものです。ハードウェア保証書によってお客様の法律上の権利を制限するものではありません。

-<br>木商品お上パ木商品の取扱説明書の内容の―部またけ全部を 幣社の キドッツェントでは、ここのスポッツがコン・コン・コントントンにはまました。<br>許諾なしに複製することはできません。ハードウェア保証書は所定事項<br>が記入されることにより有効となります。本商品は、将来改良のため予告 。<sub>『ALA</sub>CAはJUULA ショカビなりより。本高品は、村木以良のため」と言<br>なく変更する場合があります。本商品、またはこの一部をご利用になる 。<br>商品を販売される場合は弊社営業までご相談ください。

- ●本製品へ保存されたデータが消失、破損したことによる被害 については、弊社はいかなる責任も負いかねますので、あら かじめご了承ください。
- ●大切なデータは定期的にバックアップを行ってください。

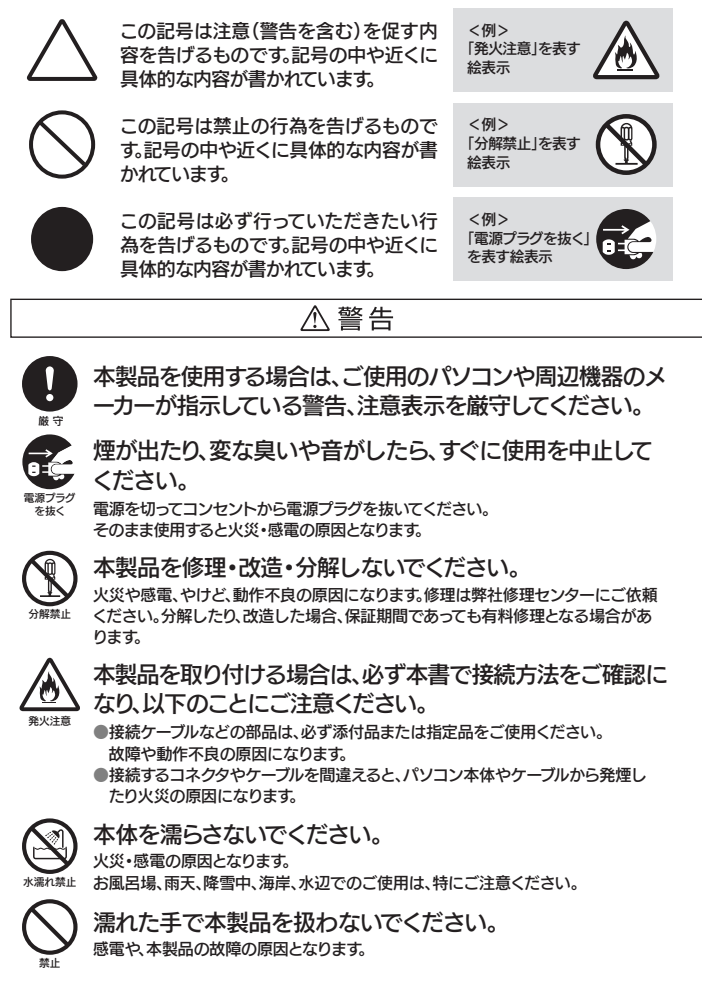

 本製品の容量は、1Gバイト=1,000Mバイト、1Mバイト=1,000,000バイトで 計算されています。

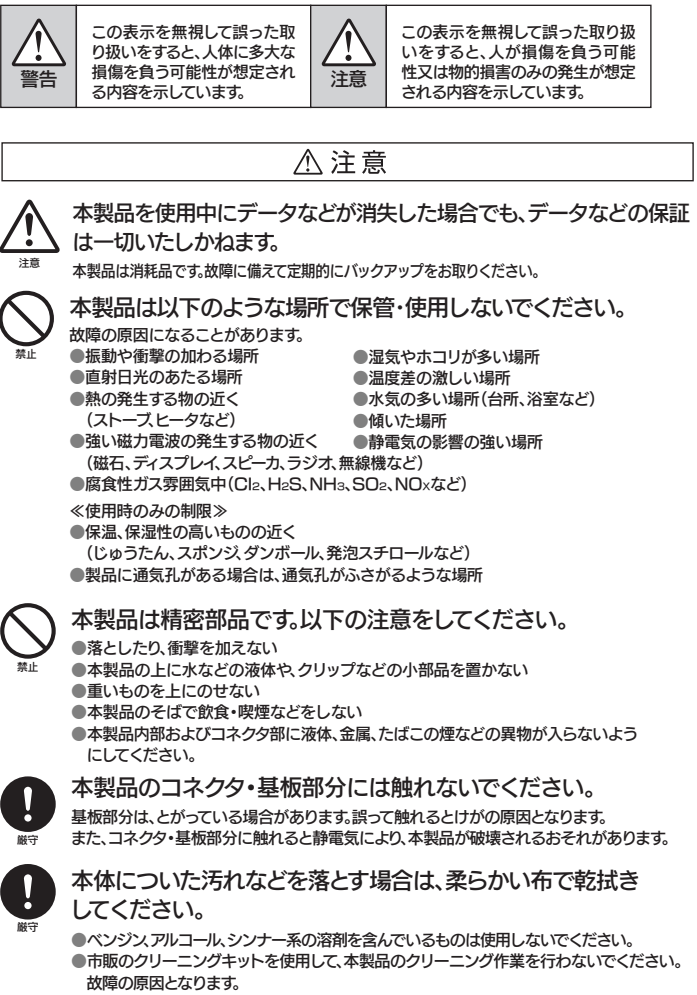

- 保証書をご提示いただきましても、次の場合は有料修理となります。
- 
- 
- 2) 修理 (WARU/除、ハートソエア/宋証書ツー提示がいいこだり、<br>3) ハードウェア保証書の所定事項(型番、お名前、ご住所、販売店欄(保証期間が無<br>期限の製品は除く)など)が未記入の場合、または字句が書き換えられた場合。<br>4) 火災、地震、水害、落雷、ガス害、塩害、その他の天変地変、公害または異常
	-
- 5) ハードウェア自身の消耗に起因する故障または損傷。 (本製品は製品の性質上書き込み可能回数など製品寿命があります。)

ー<br>取扱説明書などの注意書きにしたがった正常な使用状態で、保証期間内に故障した場合には、商<br>品とハードウェア保証書をご持参ご提示の上、お買い求めの販売店または弊社(修理センター)<br>にご依頼ください。

- - る故障もしくは損傷。
	-
	-
- 5 弊社免責

お願い

# ■警告および注意事項

#### 本製品を結露させたまま使わないでください。

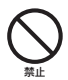

ここでは、お使いになる方への危害、財産への損害を未然に防ぎ、安全に正しくお使い いただくための注意事項を記載しています。ご使用の際には、必ず記載事項をお守りく ださい。

## ■絵記号の意味

# ハードウェア仕様

# 本製品について

# ダウンロードして使ってみよう

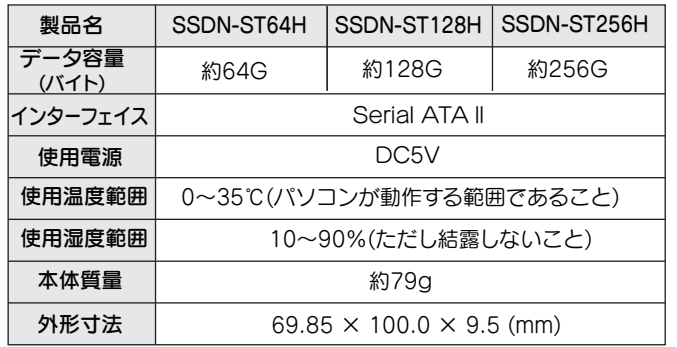

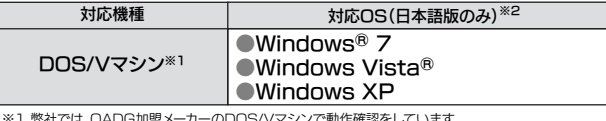

※1 弊社では、OADG加盟メーカーのDOS/Vマシンで動作確認をしています。 ※2 パソコン本体が動作保証しているOSに限ります。

 フォーマット後にOSに表示される容量は、計算方法が異なるために若干減少 しているように見えます。

 OS上で表示される容量は、1Gバイト=1,024Mバイト、1Mバイト =1,048,576バイトで計算されています。

例)本製品(64Gバイトモデル)の場合

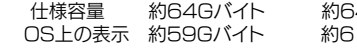

**i4,000Mバイト** 81,035Mバイト

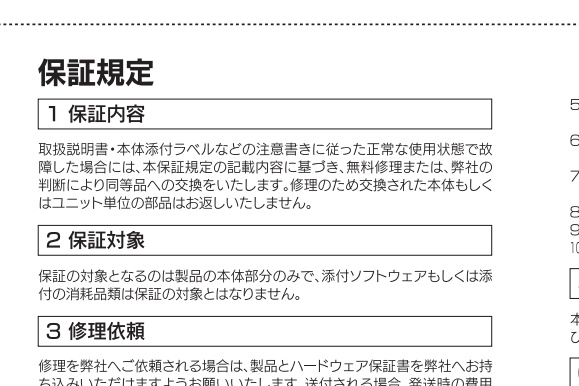

ったみいににリますよフの願いいにします。达竹される場合、光达吋の買用<br>はお客様のご負担、弊社からの返送時の費用は弊社負担とさせていただきま 状況が確認できる業者のご利用をお願いいたします。

# 4 保証適応外

## フォーマット後の容量について

## ●「マッハドライブ」

ハードディスクやSSDへのアクセスするデータを一時的にメモリ に置くことによって読み書きのオーバーヘッドを減らせます。 (以下よりダウンロードをおこなってください。)

文字サイズ 図書

## ダウンロードURL → http://www.iodata.jp/

「マッハドライブ」 ダウンロード検索キー

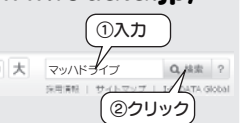

※「HD革命/BackUp」「HD革命/Partition Lite」についてのお問い合わせ先は、【 「HD革命シリーズ」に関するお問い合わせ 】をご覧ください。 ※「HD革命/BackUp」を使っての環境移行には、起動可能なCD/DVDドライブとバックアップする容量分の外付けハードディスクまたはCD/DVD メディアが別途必要です。

※お使いのパソコンが、CD/DVDドライブからの起動に対応しているかどうかは、弊社ではご案内しておりません。

パソコンメーカーにお問い合わせください。

「画面で見るマニュアル」も参考にしてください。

インストール時の シリアル番号

# **●HD革命/BackUp** ●HD革命/Partition Lite

各種マニュアル Series 各種インストール クリック 図開じる

お使いにかる前に

# 2 用途に応じて必要なソフトウェアをインストールしてください。

- サポートCD-ROMをCD/DVDドライブに入れます。  $\blacksquare$   $\blacksquare$   $\blacksquare$   $\blacksquare$ 1 →右のメニューが表示されます。 ※メニューが表示されない場合は、CD-ROMの「MENU」アイコンを ダブルクリックしてください。 「各種インストール]をクリックします。 インストールしたいソフトウェアをクリックします。 3 画面の表示にしたがってインストールを進めます。 4
- 5 インストールが完了したらサポートソフトCD-ROM を取り出します。

画面で見るマニュアルにもソフトウェアのインストール方法、使い方を説明しています。参考にしてください。 以下に、画面で見るマニュアルの見方について説明します。

1 サポートCD-ROMをCD/DVDドライブに入れます。 →上記のメニューが表示されます。

2 [各種マニュアル]をクリックし、[SSDN-STHシリーズ画面で見るマニュアル]をクリックします。

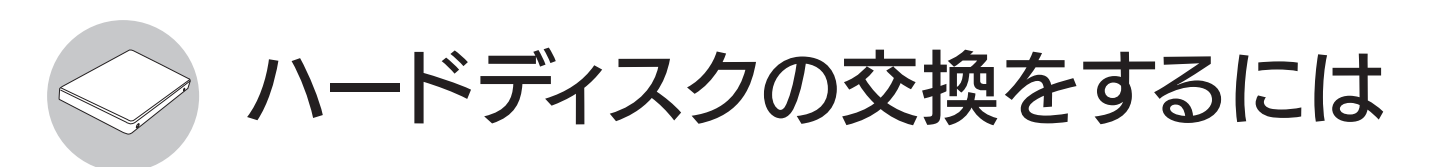

購入した本製品と使用中のハードディスクを交換する場合のおおまかな流れについて説明します。 くわしくは、裏面をご覧ください。

# 現在の環境を移行するには

# ■ 必要なもの

1 現在の環境移行をする場合、「HD革命/BackUp」を使用しますので、説明書を用意します。 マニュアルを印刷することをおすすめします。

# 「HD革命/BackUp 」のマニュアルを印刷するには

[スタート]→[すべてのプログラム]→[HD革命 BackUp 7 Lite]→[ドキュメント]→[HD革命 BackUpのマニュアル]を順に選択します。 マニュアル(PDF)が表示されますので、印刷します。

# 2 移行手順

- ・バックアップ用メディア(外付けハードディスク、DVDなど) ・インターネット接続環境 ・CD/DVDドライブ(書き込み可能なもの)
- ・「HD革命/BackUp」(あらかじめインストールしておいてください。)

# ■ 環境移行手順の確認

こ注意 ノートPCにWindows以外のパーティションでリカバリー領域や特殊なシステム領域がある場合、そのパーティションは添付のソフトウェア では環境移行はできません。オリジナルのハードディスクはリカバリなどの際に必要になりますので大切に保管してください。

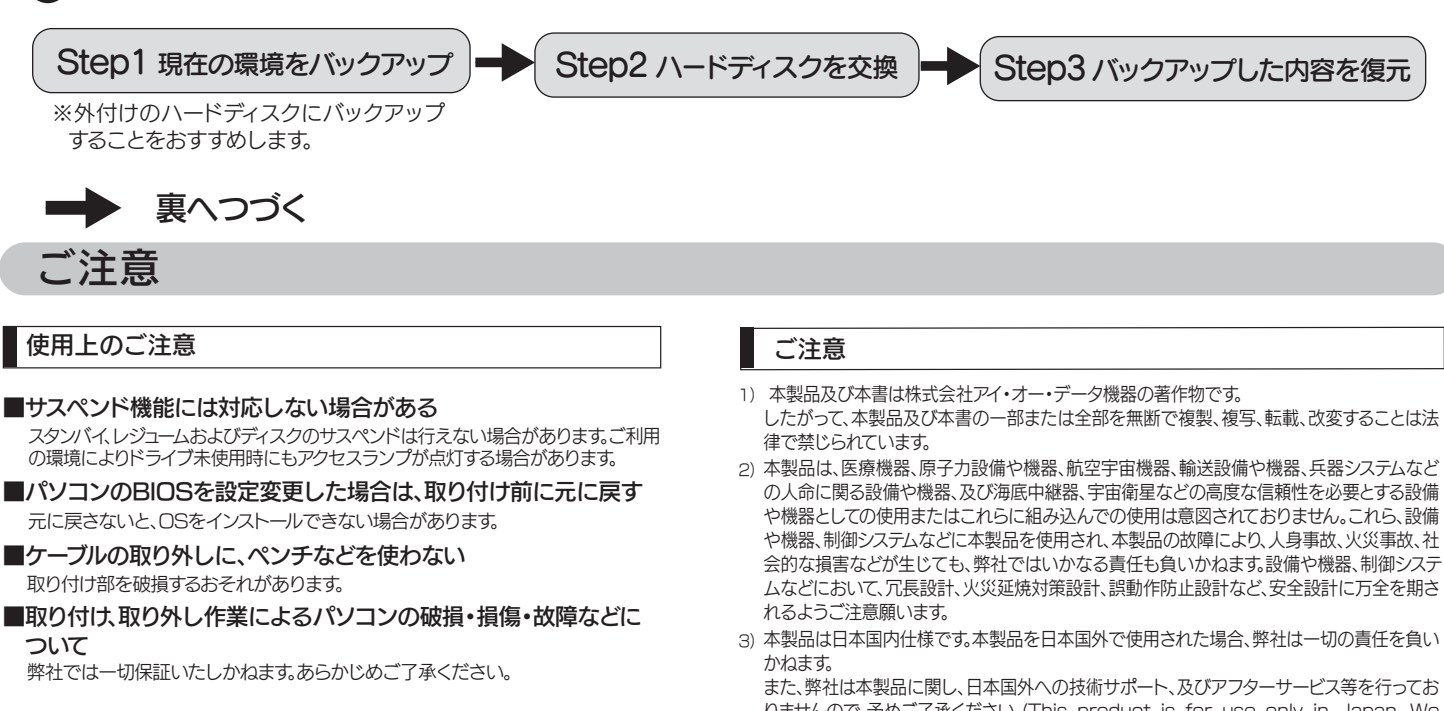

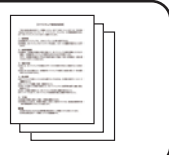

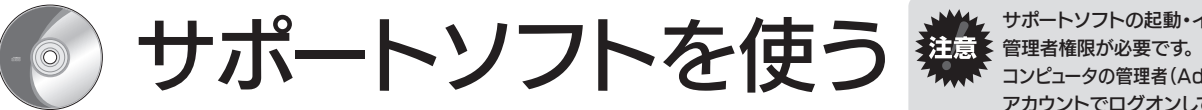

- 
- したがって、本製品及び本書の一部または全部を無断で複製、複写、転載、改変することは法
- の人命に関る設備や機器、及び海底中継器、宇宙衛星などの高度な信頼性を必要とする設備 や機器としての使用またはこれらに組み込んでの使用は意図されておりません。これら、設備 や機器、制御システムなどに本製品を使用され、本製品の故障により、人身事故、火災事故、社 会的な損害などが生じても、弊社ではいかなる責任も負いかねます。設備や機器、制御システ ムなどにおいて、冗長設計、火災延焼対策設計、誤動作防止設計など、安全設計に万全を期さ
- 
- りませんので、予めご了承ください。(This product is for use only in Japan. We bear no responsibility for any damages or losses arising from use of, or inability to use, this product outside Japan and provide no technical support or after-service for this product outside Japan.)
- 本製品は「外国為替及び外国貿易法」の規定により輸出規制製品に該当する場合があります。 4) 国外に持ち出す際には、日本国政府の輸出許可申請などの手続きが必要になる場合があり ます
- 本製品を運用した結果の他への影響については、上記にかかわらず責任は負いかねますので 5) ご了承ください。

# 現在の環境が不要で、パソコン付属のリカバリーディスクなどで新しく環境を構築するには

・本製品と使用中のハードディスクを交換してください。(交換方法は、パソコンの取扱説明書を参照してください。) ・移行前のハードディスクの使用容量が本製品の容量より多い場合は移行できません。

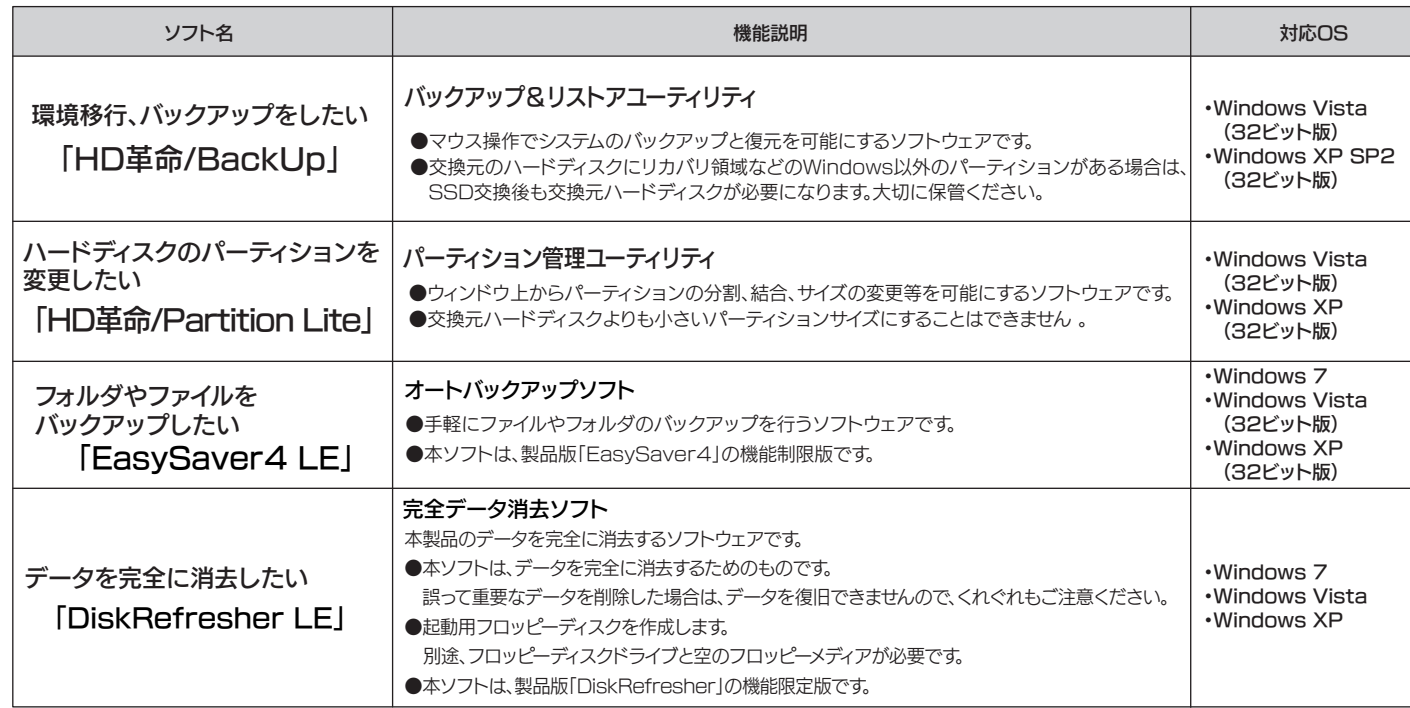

サポートソフトの起動・インストールにはコンピュータの 。<br>コンピュータの管理者(Administrators権限グループ)の アカウントでログオンしてご利用ください。

# 用途に応じて添付ソフトウェアを選択してください。

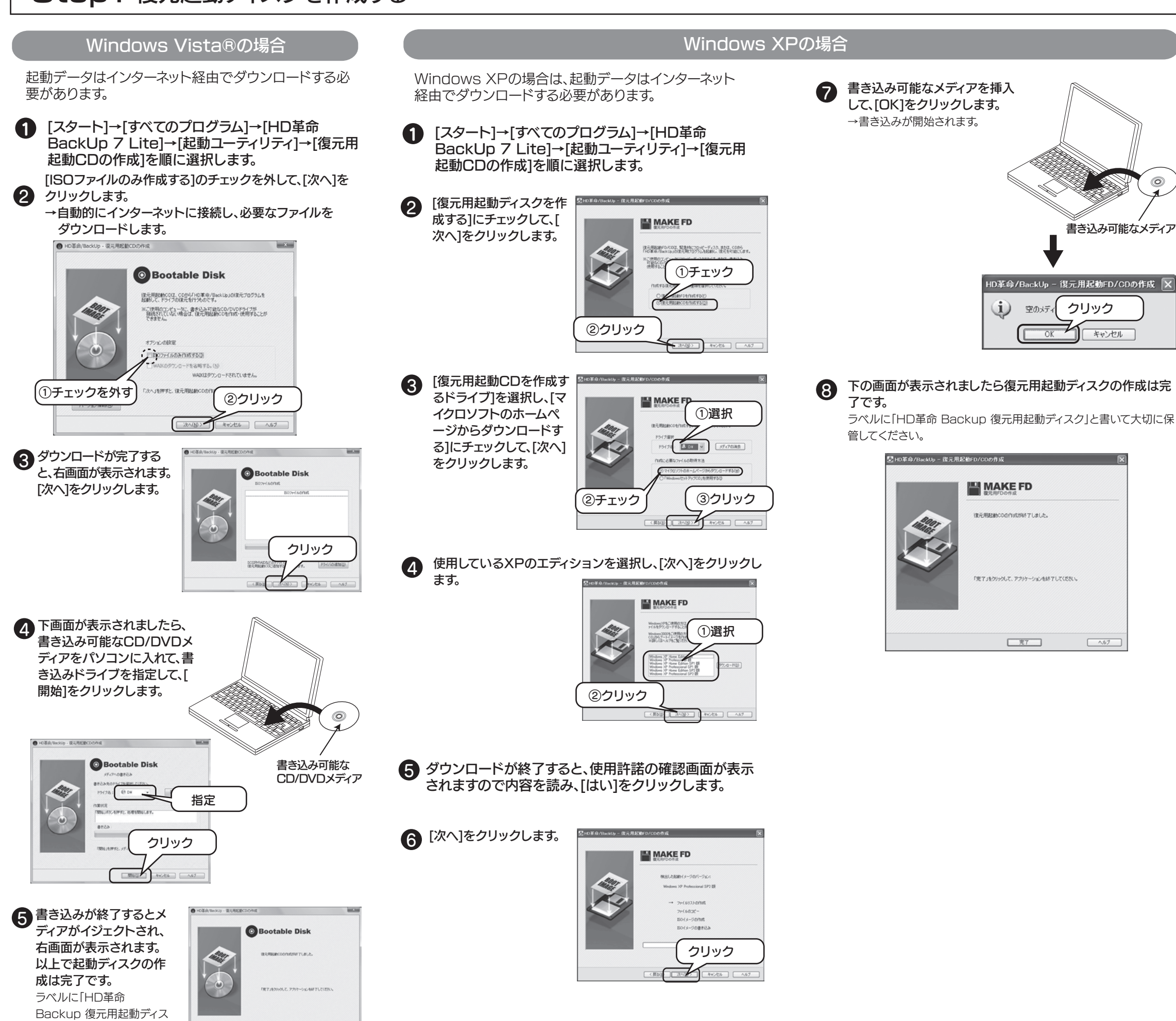

# Step1 復元起動ディスクを作成する Step2 バックアップする

ク」と書いて大切に保管して

 $-87$ 

ください。

**2 [スタート]→[すべてのプログラム]→[HD革命 BackUp 7** Lite]→[HD革命 BackUp]を順に選択します。

● バックアップを保存するハードディスクをパソコンに接<br>● <del>は、キキ</del> 続します。

ここでは外付けのハードディスクにバックアップする手 順を説明します。

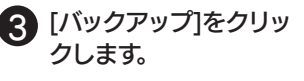

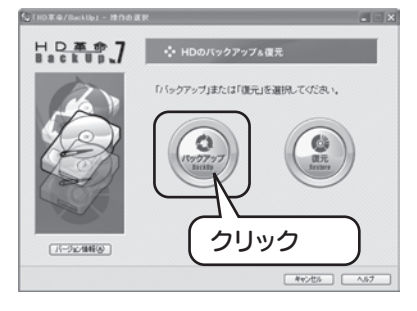

5 標準のオプションを選択 して、[次へ]をクリックし ます。 以降は画面の指示にした がってすすめます。

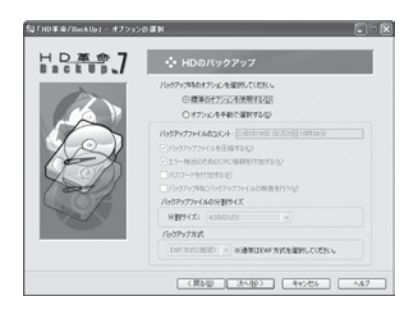

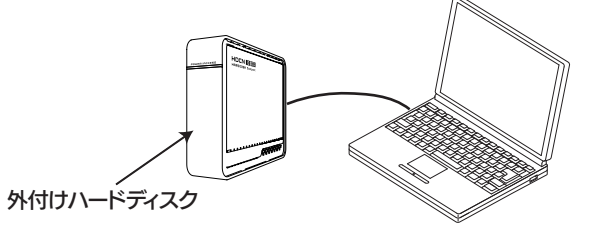

ハードディスクの空き容量は、現在使用している内蔵ハードディスク の容量以上あることを確認してください。

4 バックアップするドライブ(内蔵ハードディスク)を指定し、[次 へ]をクリックします。次にバックアップを保存する側のドライ ブ(ここでは外付けハードディスク)を指定します。

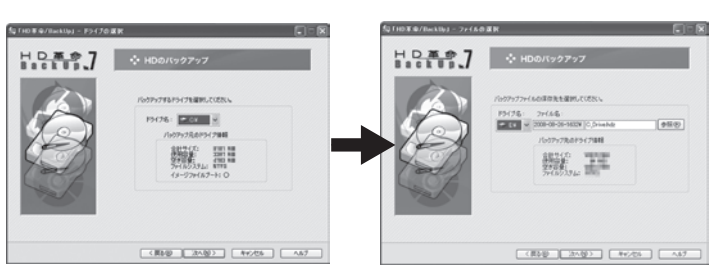

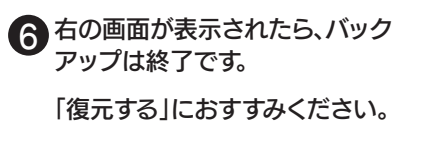

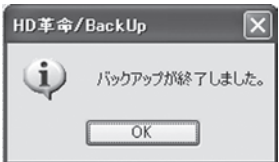

本製品の修理をご依頼される場合は、以下の事項をご確認ください。

## ●内部のデータについて

#### 修理品の依頼

本製品の修理をご依頼される場合は、以下を行ってください。

■必要事項を記入した本製品のハードウェア保証書(コピー不可) ※ただし、保証期間が終了した場合は、必要ありません。 ■下記の内容を書いたもの

修理の際に、製品ごと取り替えることがあります。その際、表面に貼られて いるシールなどは失われますので、ご了承ください。

## ●修理金額について

## ●メモに控え、お手元に置いてください

## ●これらを用意してください

■輸送時の破損を防ぐため、ご購入時の箱・梱包材にて梱包してください。 ※ご購入時の箱・梱包材がない場合は、厳重に梱包してください。

### ●修理をご依頼ください

■修理は、下記の送付先までお送りください。

 返送先[住所/氏名/(あれば)FAX番号]、日中に連絡可能な電話番号、 使用環境(機器構成、OSなど)、故障状況(どうなったか)

## ●修理品を梱包してください

■上記で用意した物を修理品と一緒に梱包してください。

■保証期間中は、無料にて修理いたします。ただし、「保証規定」の保証適応 外に該当する場合は、有料となります。

■お送りいただいた後、有料修理となった場合のみ、往復はがきにて修理 金額をご案内いたします。修理するかをご検討の上、検討結果を記入して ご返送ください。(ご依頼時にFAX番号をお知らせいただければ、修理金 額をFAXにて連絡させていただきます。)修理しないとご判断いただきま した場合は、無料でご返送いたします。

※データに関しては、弊社はいっさいの青任を自いかねます。バックアップできる場 合は、修理にお出しになる前にバックアップしてください。

※原則として修理品は弊社への持ち込みが前提です。送付される場合は、発送時の 費用はお客様ご負担、修理後の返送費用は弊社負担とさせていただきます。 ■送付の際は、紛失等を避けるため、宅配便か書留郵便小包でお送りくだ さい。

- ※保証期間については、ハードウェア保証書をご覧ください。
- ■保証期間が終了した場合は、有料にて修理いたします。 ※弊社が販売終了してから一定期間が過ぎた製品は、
- 修理ができなくなる場合があります。

**エスイユ ●**<br>本社サポートセンター:〒920-8513 石川県金沢市桜田町2丁目84番地<br>→ ト++++ //www.indata.in/support/ 2009.11.18 発行 Copyright (C) 2009 I-O DATA DEVICE, INC. All Rights Reserved.

# 修理について

【送付先】 〒920-8513 石川県金沢市桜田町2丁目84番地 アイ・オー・データ第2ビル 株式会社アイ・オー・データ機器 修理センター 宛

■検査の際には、内部のデータはすべて消去されてしまいます。(厳密な検 査を行うためです。どうぞご了承ください。)

■弊社では、データの修復は行っておりません。

本製品のサポートCD-ROMには、弊社の「DiskRefresher LE for HDD」が添付されております。本製品を廃棄あるいは譲渡される 際には、こちらをお使いいただくことをおすすめします。

# ●お客様が貼られたシールなどについて

# ●本製品を廃棄する場合

製品名、シリアル番号(製品に貼付されたシールに記載されています。)、送 付日時をメモに控え、お手元に置いてください。

## お問い合せ 「HD革命シリーズ」に関するお問い合わせ 株式会社 アーク情報システム 連絡先 Int お問い合わせの際には、必ずソフトウェアのオンラインマニュアルを確認し、必要となる資料 をご用意の上、ご連絡ください。また、お問い合わせの際に製品のシリアルを確認させていた だく場合があります e-Mail kakumei@ark-info-sys.co.jp 03-3234-9251 - 雷託 - 「 ※受付時間 10:00~12:00、13:00~17:00 月曜日~金曜日 (11月1日、祝祭日を除く)  $FAX$ 03-3234-9252 〒102-0076 │ 住所 東京都千代田区五番町 4-2 東プレビル 企画販売部 ユーザーサポート係 宛 本製品に関するお問い合わせ サポートセンターで受け付けています。 お客様ご自身での取り付け作業に関しての交換、OS再インストー ミ注意 ル、環境移行方法等のお問い合わせには、弊社サポートセンターで はお答えできませんので、ご了承ください。 ① 弊社ホームページをご確認ください。 サポートWebページ内の「製品Q&A、News」などもご覧ください。過去にサ ポートセンターに寄せられた事例なども紹介されています。こちらも参考にな さってください。 製品Q&A、Newsなど **http://www.iodata.jp/support/** ② それでも解決できない場合は… 住所: 〒920-8513 石川県金沢市桜田町2丁目84番地 アイ・オー・データ第2ビル 株式会社アイ・オー・データ機器 サポートセンター 雷話· 本社…076-260-3661 東京…03-3254-1085 ※受付時間 9:00~17:00 月~金曜日 (祝祭日を除く 本社…076-260-3360 東京…03-3254-9055 **FAX** インターネット: http://www.iodata.jp/support/ お知らせいただく事項について 1. ご使用の弊社製品名 2. ご使用のパソコン本体と周辺機器の型番 3. ご使用のサポートソフトのバージョン 4. ご使用のOSとアプリケーションの名称、バージョン及び、メーカー名 5. トラブルが起こった状態、トラブルの内容、現在の状態 (画面の状態やエラーメッセージなどの内容) ※ご提供いただいた個人情報は、製品のお問合せなどアフターサービス及び 顧客満足度向上のアンケート以外の目的には利用いたしません。 また、これらの利用目的の達成に必要な範囲内で業務を委託する場合を 除き、お客様の同意なく第三者へ提供、または第三者と共同して利用いた しません。 |廃棄•譲渡などされる際の注意 ( wWindows\*lt.Microsoft\*Windows\*operating systemの略称として表記しています。<br>●パードディスクSSD上のソフトウェアについて ( Windows X,Windows Xista\*,Windows XP)は、Windows XPは、Windows XPは、Windows XP、<br>●パードディスクSSD上のソフトウェアについて ( ●ハードディスク、SSD上のソフトウェアについて ハードディスク、SSD上のソフトウェア(OS、アプリケーションソフト など)を削除することなくハードディスク、SSDを譲渡すると、ソフトウ ェアライセンス使用許諾契約に抵触する場合があります。

本製品に記録されたデータは、OS上で削除したり、フォーマットするなど の作業を行っただけでは、特殊なソフトウェアなどを利用することで、デ ータを復元・再利用できてしまう場合があります。その結果として、情報が 漏洩してしまう可能性がありえます。

情報漏洩などのトラブルを回避するために、データ消去のためのソフト ウェアやサービスをご利用いただくことをおすすめいたします。

本製品を廃棄する際は、地方自治体の条例に従ってください。

# ●データ消去ソフトのご案内

#### 【商標について】

- 
- 
- 

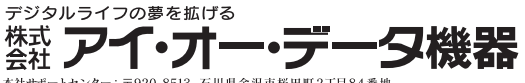

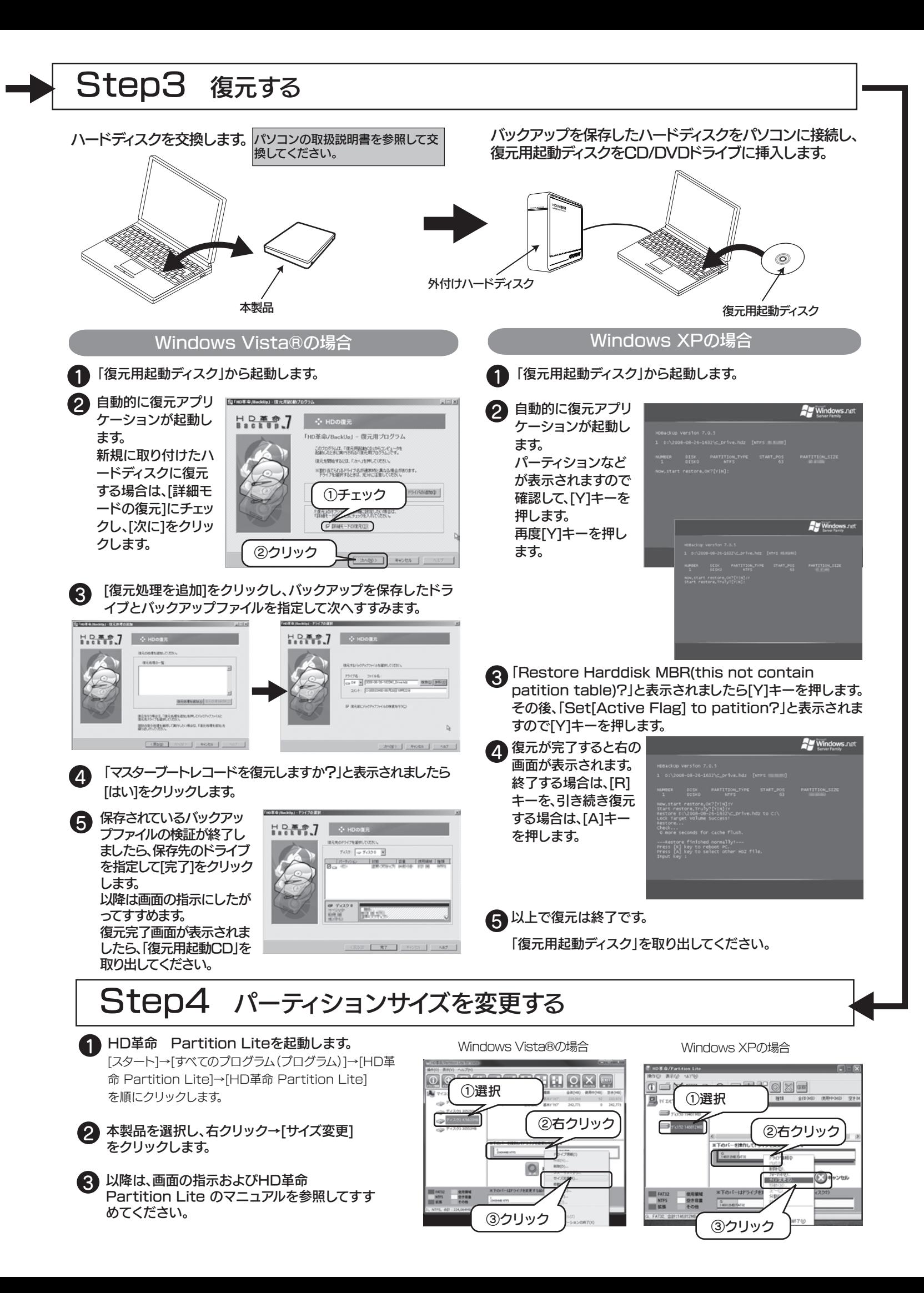